## $\alpha$  and  $\alpha$ CISCO.

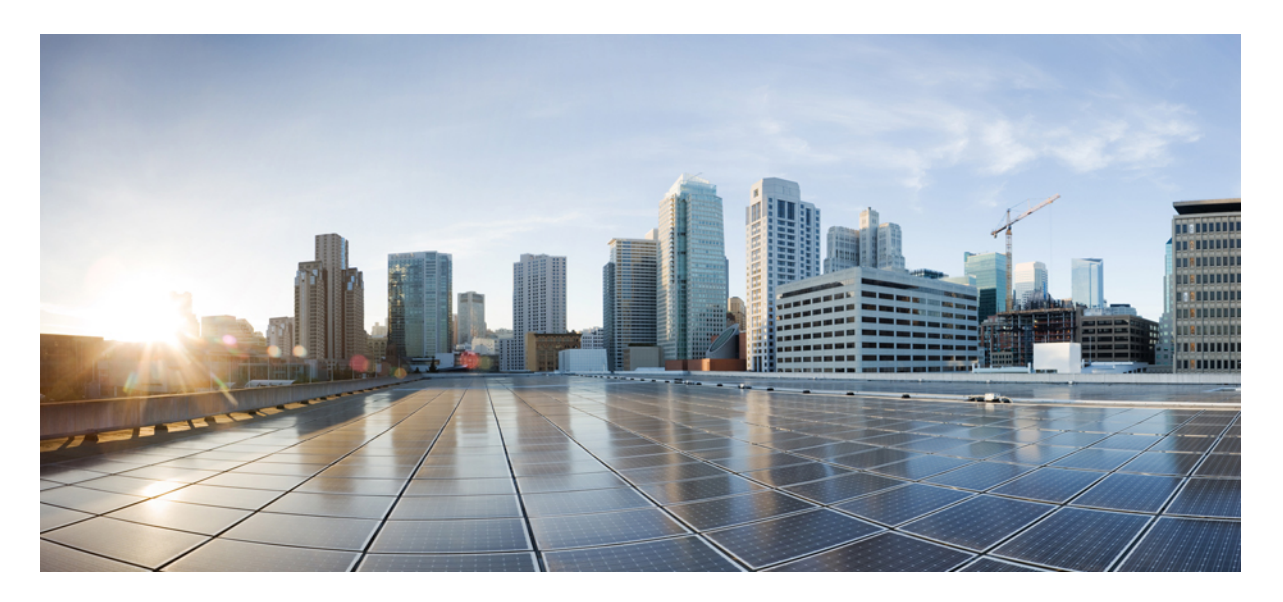

## **Installing the Cisco Asynchronous Serial NIM - 16/24 Port for Cisco 4000 Series ISRs**

**Installing the Cisco [Asynchronous](#page-1-0) Serial NIM - 16/24 Port for Cisco 4000 Series ISRs 2** About the Cisco [Asynchronous](#page-1-1) Serial NIM - 16/24 Port **2** [Recommended](#page-4-0) Practices for Cisco Asynchronous Serial NIM - 16/24 Port **5** [Configuring](#page-8-0) NIM-16A and NIM-24A as a Terminal Server **9** Async Line [Numbering](#page-13-0) **14** Installing the Cisco [Asynchronous](#page-14-0) Serial NIM - 16/24 Port in the Cisco 4000 Series ISRs **15** Related [Documents](#page-16-0) **17**

# <span id="page-1-0"></span>**Installing the Cisco Asynchronous Serial NIM - 16/24 Port for Cisco 4000 Series ISRs**

#### OL-31532-01

<span id="page-1-1"></span>This document provides information that you should know before and during the installation of the Cisco Asynchronous Serial NIM - 16/24 Port in the Cisco 4000 Series Integrated Services Routers (ISRs). This document contains the following sections:

# **About the Cisco Asynchronous Serial NIM - 16/24 Port**

The Cisco Asynchronous Serial NIM - 16/24 Port are multi-protocol asynchronous serial network interface modules (NIMs) supported on the Cisco 4000 Series ISRs. This module allows the Cisco 4000 Series ISR platforms to act as a terminal server for out-of-band management of other network and server devices in the network. The feature functionalities are in line with the HWIC-16A module for the ISR-G1 & ISR-G2 series.

<span id="page-1-2"></span>Table 1: Cisco [Asynchronous](#page-1-2) Serial NIM - 16/24 Port , on page 2 lists the Cisco Asynchronous Serial NIM - 16/24 Port SKUs.

#### **Table 1: Cisco Asynchronous Serial NIM - 16/24 Port**

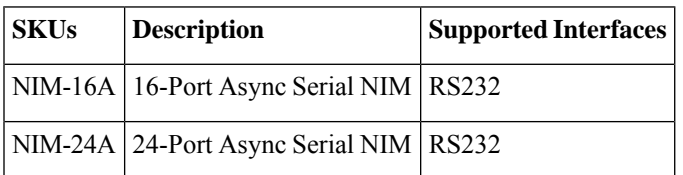

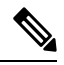

The Cisco Asynchronous Serial NIM-16/24 Port for Cisco 4000 Series ISRs does not support Serial Line Internet Protocol (SLIP) and Point-to-Point Protocol (PPP). **Note**

<span id="page-1-3"></span>The Cisco Asynchronous Serial NIM - 16/24 Port for Cisco 4000 Series ISRs family consists of 2 compact serial NIM SKUs in single-wide NIM form factor. Figure 1: [16-port](#page-1-3) NIM: Front Panel, on page 2 shows the front panel of the 16-port serial NIM, [Figure](#page-2-0) 3: [24-port](#page-2-0) NIM: Front Panel, on page 3 shows the front panel of the 24-port serial NIM, and Figure 2: [Exploded](#page-2-1) View of the 16-port NIM: Front [Panel,](#page-2-1) on page 3 show the front panel of the 4-port serial NIM, respectively. The LEDs for each port can be located at the bottom of the port. The EN and COMM LEDs are a bi-color LEDs.

#### **Figure 1: 16-port NIM: Front Panel**

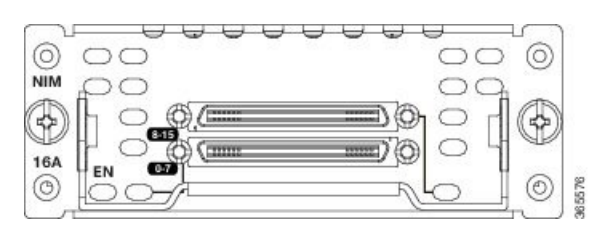

#### <span id="page-2-1"></span>**Figure 2: Exploded View of the 16-port NIM: Front Panel**

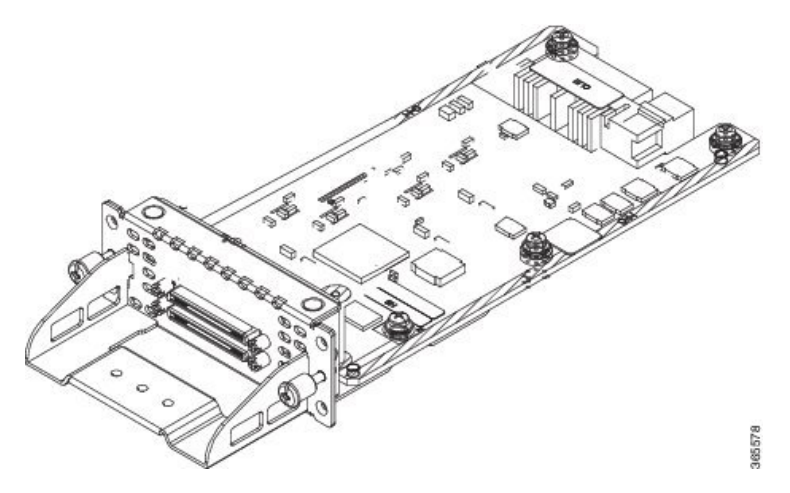

<span id="page-2-0"></span>**Figure 3: 24-port NIM: Front Panel**

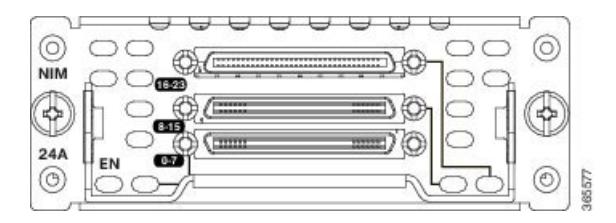

**Figure 4: Exploded View of the 24-port NIM: Front Panel**

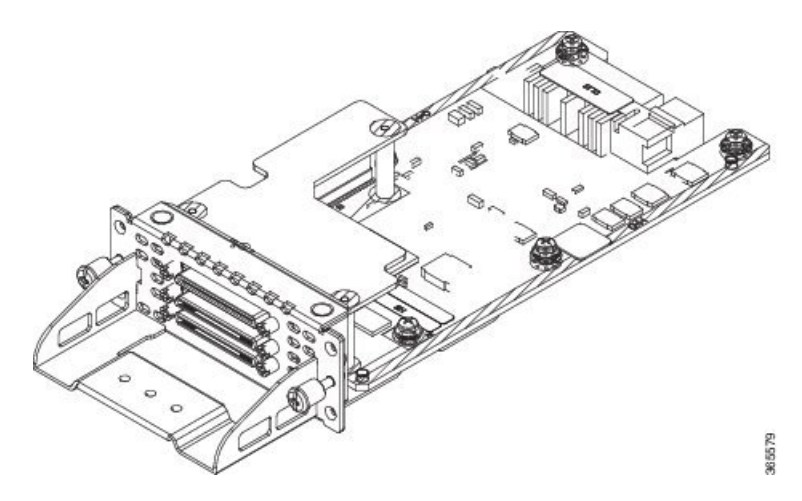

#### **Figure 5: Support Bracket**

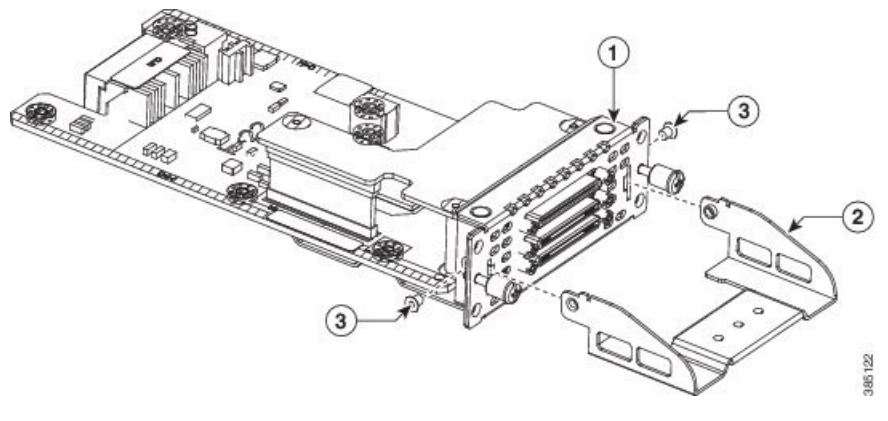

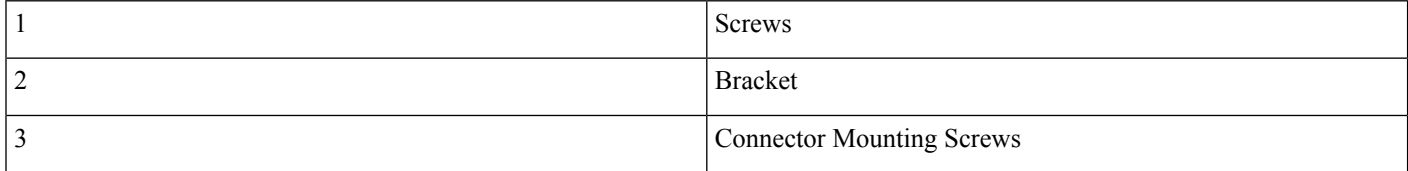

### **LEDs**

The Cisco Asynchronous Serial NIM 16-port has 3 LEDs and 24-port has 4 LEDs to display module and port statuses.

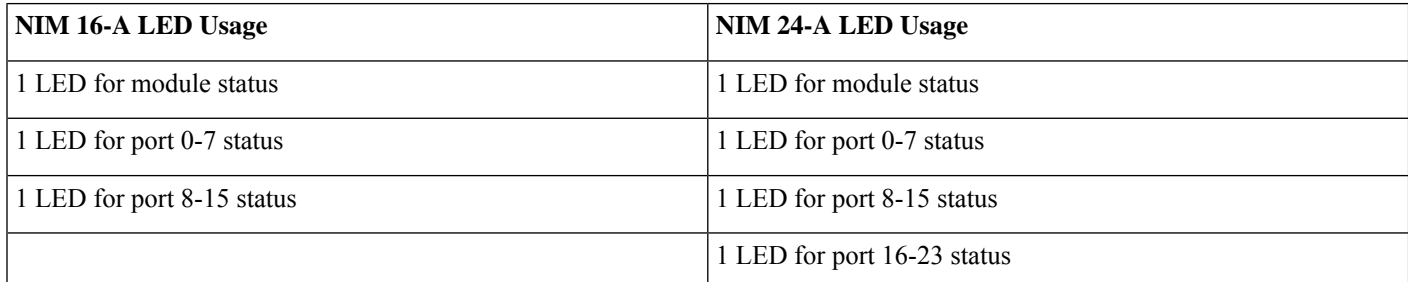

The LEDs for each port are located on the front panel and are described in the table below.

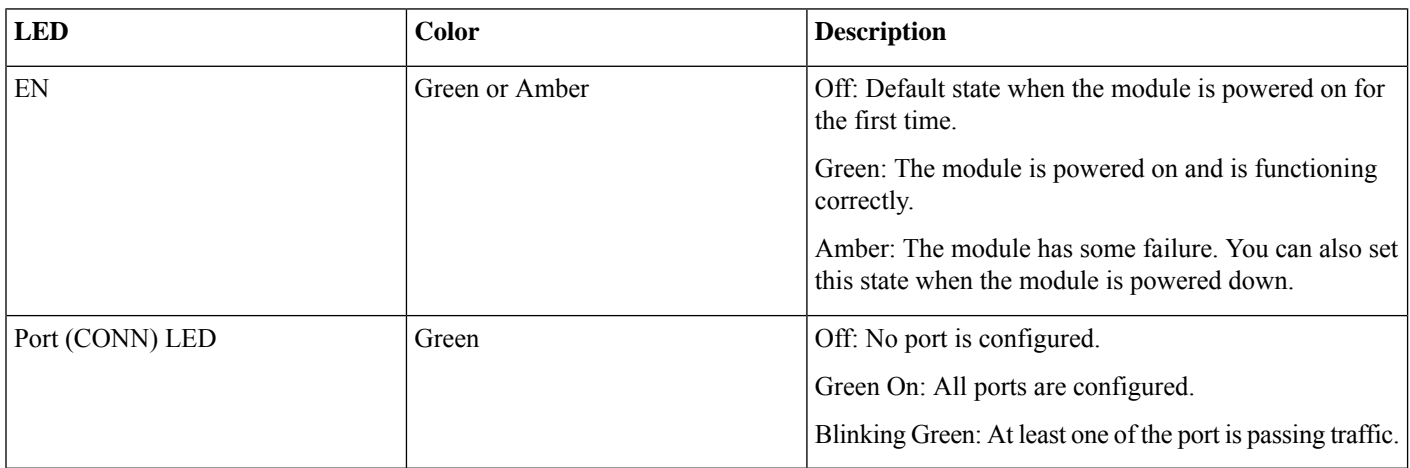

### **Cables Supported**

For Cisco Asynchronous Serial NIM - 16/24 Port, a new cable CAB-ASYNC-8 is introduced. The 16-port NIM has two sockets. Both the new and old cables can be plugged-in into both the sockets. The 24-port NIM hasthree sockets. New cables can be plugged-in into all the sockets. Old cables only can be plugged-in into sockets 1 and 3. The following table lists the cable supported:

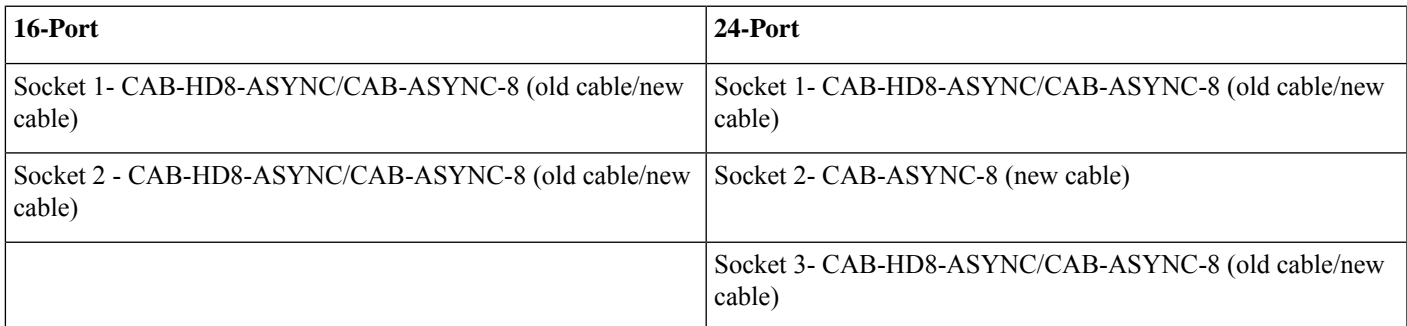

# <span id="page-4-0"></span>**Recommended Practices for Cisco Asynchronous Serial NIM - 16/24 Port**

This section describes recommended practices for safe and effective installation of the hardware described in this document.

Safety warnings included in this section apply to the Cisco Asynchronous Serial NIM - 16/24 Port that are used on the Cisco 4000 Series ISRs.

### **Safety Recommendations**

To prevent hazardous conditions, follow these safety recommendations while working with this equipment:

- Keep tools away from walk areas where you or others could fall over them.
- Do not wear loose clothing around the router. Fasten your tie or scarf and roll up your sleeves to prevent clothing from being caught in the chassis.
- Wear safety glasses when working under any conditions that might be hazardous to your eyes.
- Locate the emergency power-off switch in the room before you start working. If an electrical accident occurs, shut the power off.
- Before working on the router, turn off the power and unplug the power cord.
- Disconnect all power sources before doing the following:
	- Installing or removing a router chassis
	- Working near power supplies
- Do not work alone if potentially hazardous conditions exist.
- Always check that power is disconnected from a circuit.
- Remove possible hazards from your work area, such as damp floors, ungrounded power extension cables, or missing safety grounds.
- If an electrical accident occurs, proceed as follows:
	- Use caution; do not become a victim yourself.
- Turn off power to the room using the emergency power-off switch.
- Determine the condition of the victim and send another person to get medical aid or call for help.
- Determine if the person needs rescue breathing or external cardiac compressions; then take appropriate action.

### **Preventing Electrostatic Discharge Damage**

Electrostatic discharge can damage equipment and electrical circuitry. Electrostatic discharge occurs when electronic printed circuit cards, such as those used in Installing the Cisco Multiprotocol Synchronus Serial NIM, are improperly handled and can result in complete or intermittent equipment failure. Always observe the following electrostatic discharge damage (ESD) prevention procedures when installing, removing, or replacing any electronic printed circuit cards:

- Make sure that the router chassis is electrically connected to earth ground.
- Wear an ESD-preventive wrist strap, and make sure that it makes good contact with your skin

• Connect the wrist strap clip to an unpainted portion of the chassis frame to channel unwanted ESD voltages to ground.

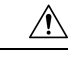

.

The wrist strap and clip must be used correctly to ensure proper ESD protection. Periodically confirm that the resistance value of the ESD-preventive wrist strap is between 1 and 10 megohms (Mohm). **Caution**

• If no wrist strap is available, ground yourself by touching the metal part of the router chassis.

### **General Maintenance Guidelines**

The following maintenance guidelines apply to the Cisco Asynchronous Serial NIM-16/24 port and SM-X-64 port for Cisco 4000 Series ISRs:

- Keep the router chassis area clear and dust-free during and after installation.
- If you remove the chassis cover for any reason, store it in a safe place.
- Do not perform any action that creates a hazard to people or makes equipment unsafe.
- Keep walk areas clear to prevent falls or damage to equipment.
- Follow installation and maintenance procedures as documented by Cisco Systems, Inc.

### **Safety Warnings**

The following safety warning statements apply to all hardware procedures involving the Cisco Asynchronous Serial NIM-16/24-port and SM-X-64-port for Cisco 4000 Series ISRs. Translations of these warnings are available in the Cisco Network Modules and Interface Cards Regulatory Compliance and Safety Information document, which ships with all individual Cisco Asynchronous Serial NIM-16/24-port and SM-X-port for Cisco 4000 Series ISRs orders, and is also available on Cisco.com.

### **Warning** IMPORTANT SAFETY INSTRUCTIONS This warning symbol means danger. You are in a situation that could cause bodily injury. Before you work on any equipment, be aware of the hazards involved with electrical circuitry and be familiar with standard practices for preventing accidents. Use the statement number provided at the end of each warning to locate its translation in the translated safety warnings that accompanied this device. Statement 1071 SAVE THESE INSTRUCTIONS ◭ **Warning** Read the installation instructions before connecting the system to the power source. Statement 1004 Δ **Warning** To reduce the risk of fire, use only No. 26 AWG or larger telecommunication line cord. Statement 1023 </del> **Warning** This unit might have more than one power supply connection. All connections must be removed to de-energize the unit. Statement 1028 </del> **Warning** Only trained and qualified personnel should be allowed to install, replace, or service this equipment. Statement 1030 ▲ **Warning** Do not use this product near water; for example, near a bath tub, wash bowl, kitchen sink or laundry tub, in a wet basement, or near a swimming pool. Statement 1035 ▲ **Warning** Never install telephone jacks in wet locations unless the jack is specifically designed for wet locations. Statement 1036 </del> **Warning** Never touch uninsulated telephone wires or terminals unless the telephone line has been disconnected at the network interface. Statement 1037 ⚠ **Warning** Avoid using a telephone (other than a cordless type) during an electrical storm. There may be a remote risk of electric shock from lightning. Statement 1038 </del>

**Warning** To report a gas leak, do not use a telephone in the vicinity of the leak. Statement 1039

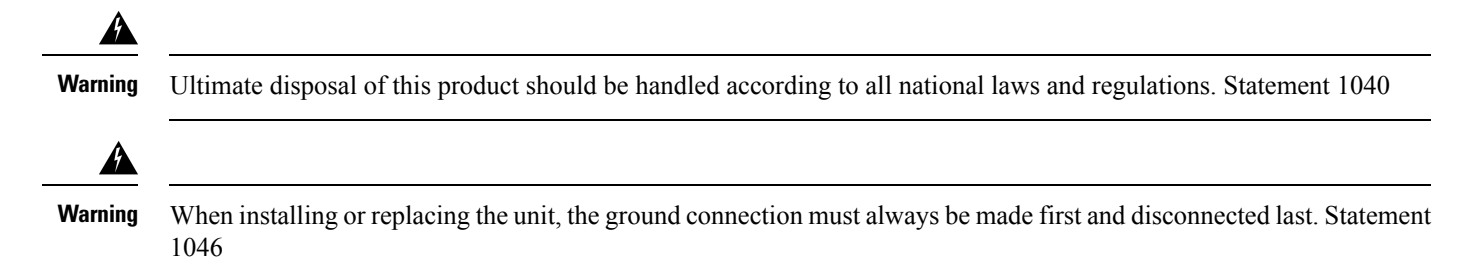

The following warnings apply in Australia:

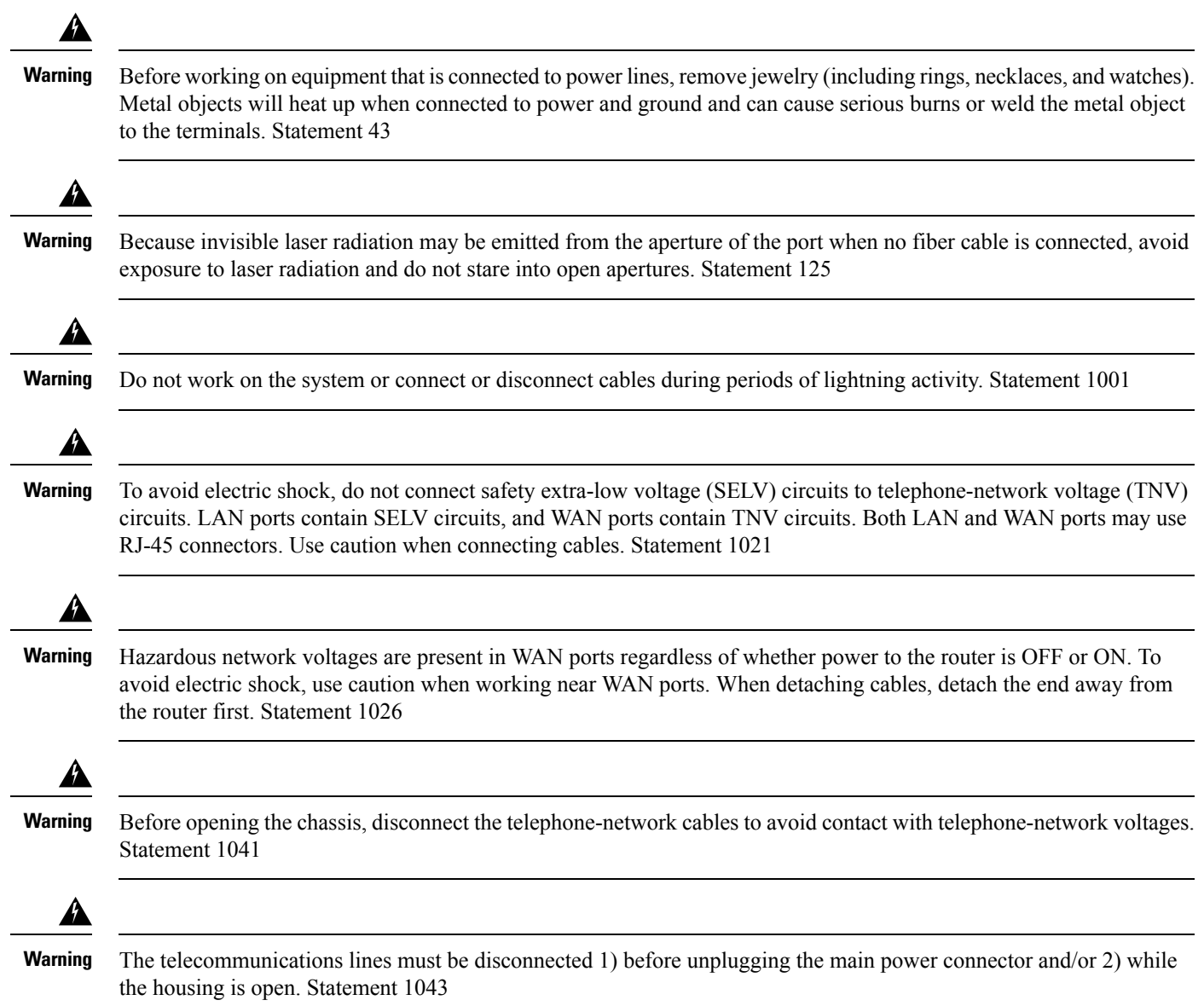

# <span id="page-8-0"></span>**Configuring NIM-16A and NIM-24A as a Terminal Server**

It provides console level access to multiple Cisco devices for remote configuration and management.

The NIM-16A and NIM-24A modules are used to provide out of band connectivity to the console ports of other devices. On the 16 and 24-port async modules, the interfaces are addressed as interface async <slot/subslot/port>.

### **Prerequisites for Configuring NIM-16A and NIM-24A as a Terminal Server**

You must have privileged EXEC access to the router's command line interface (CLI). For more information on using the command line and for understanding command modes, see Using Cisco IOS [Software.](http://www.cisco.com/en/US/docs/ios/12_3/featlist/gusing.html)

For instructions on connecting a console to your router, refer to the documentation that accompanied your router, or refer to the [online](http://www.cisco.com/en/US/products/hw/routers/index.html) [documentation](http://www.cisco.com/en/US/products/hw/routers/index.html) for your equipment.

### **How to Configure NIM-16A and NIM-24A as a Terminal Server**

Perform the following steps to configure. In the below mentioned configuration steps a basic terminal server function is configured using default parameters.

**1.** From privileged EXEC mode, enter the configure command.

#### router#**configure terminal**

Enter configuration commands, one per line. End with CNTL/Z.

**2.** router(config)#**ip vrf Mgmt-intf**

*!--- If not done already, create management vrf globally (in this example vrf Mgmt-intf )*

- **3.** router(config-vrf)#**interface GigabitEthernet0**
- **4.** router(config-if)#**vrf forwarding Mgmt-intf**

*!--- Assign interface GigabitEthernet0 to vrf Mgmt-intf*

**5.** router(config-if)#**ip address 10.75.163.95 255.255.255.0**

*!--- Use a public IP address to ensure connectivity*

#### **6.** router(config-if)#**ip route vrf Mgmt-intf 0.0.0.0 0.0.0.0 10.75.163.1**

*!--- configure correct route to gateway in vrf Mgmt-intf*

**7.** router(config)#**line 0/1/0**

*!--- switch to Line configuration mode for asynchronous port configuration*

**8.** router(config-line)#**transport input all**

!--- Defines the protocols to use when connecting to a specific line of the device. In this case all protocols (default)

**9.** router(config-line)#**no exec**

*!--- Allow an outgoing connection only*

### **Optional Parameters**

#### **transport input all [databits] [parity] [speed]**

#### **Syntax Description**

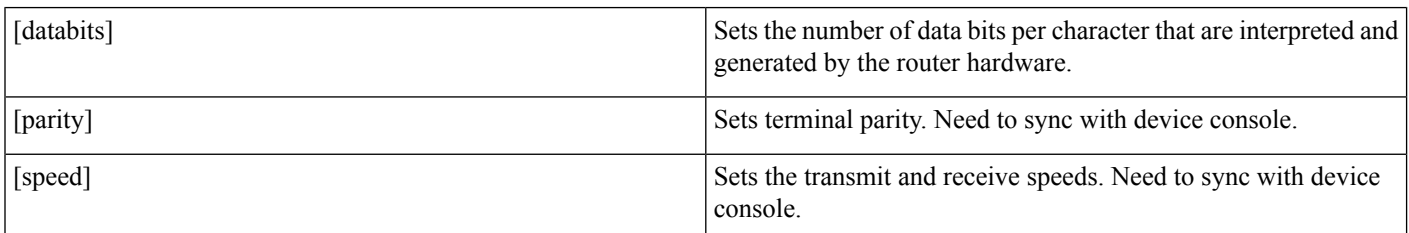

### **Verification and Troubleshooting**

Use the following show commands for the verification:

```
router#show running-config
Building configuration...
...
!--- Lines omitted for brevity
ip vrf Mgmt-intf
!
!
interface GigabitEthernet0
ip vrf forwarding Mgmt-intf
ip address 10.75.163.95 255.255.255.0
!
ip route vrf Mgmt-intf 0.0.0.0 0.0.0.0 10.75.163.1
!
line 0/1/0
transport input all
no exec
!
end
```
### **Command Summary**

The following commands are explained:

- transport input
- databits
- parity
- speed

#### **transport input**

Defines the protocols that needs to be used when connecting to the terminal server.

transport input {all | lat | mop | nasi | none | pad | rlogin | ssh | telnet | udptn}

#### **Syntax Description**

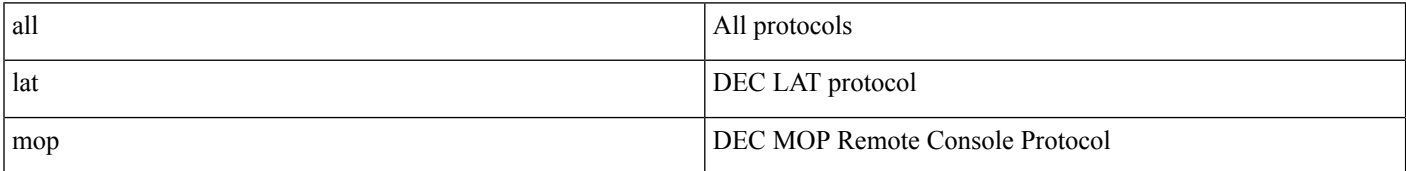

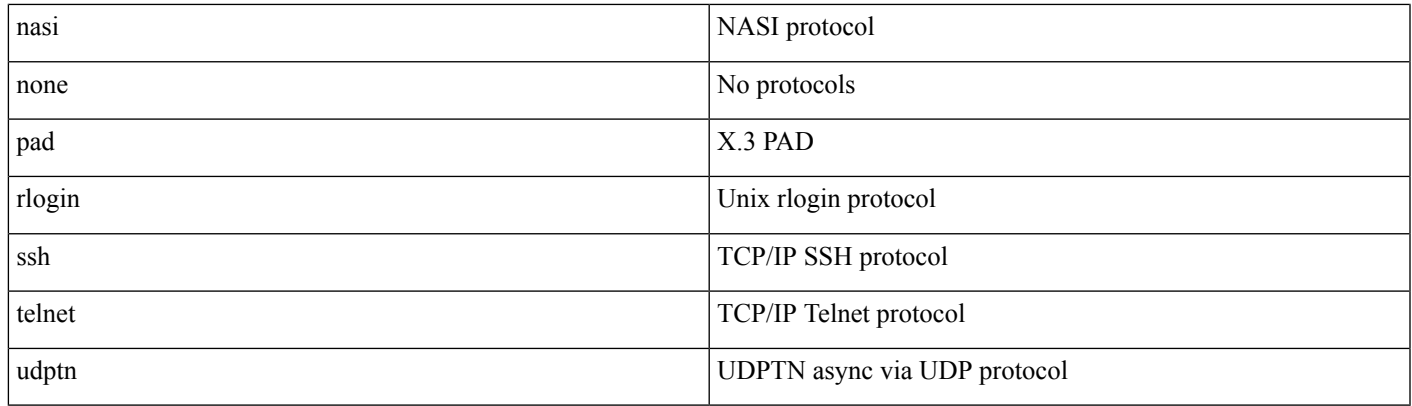

#### **databits**

Sets the number of data bits per character that are interpreted and generated by the router hardware. To restore the default value, use the **no** form of the command.

**databits {5 | 6 | 7 | 8}**

#### **no databits**

#### **Syntax Description**

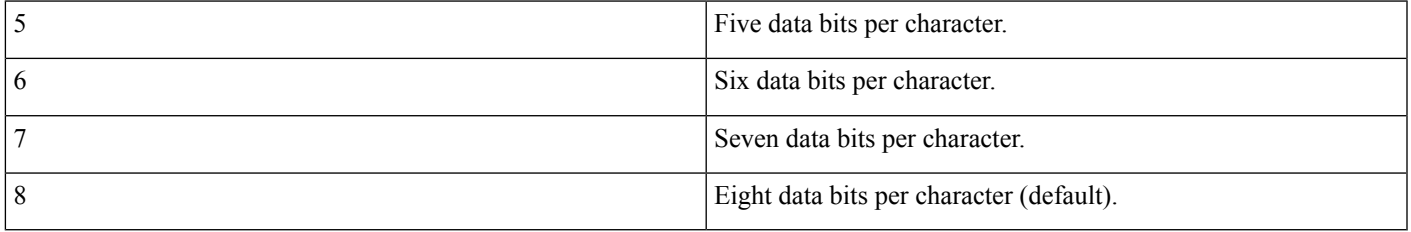

**Usage Guideline**: You need to sync between Device Console line and Terminal Server TTY line.

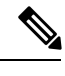

**Note** Only 7 and 8 data bits work.

### **parity**

Defines generation of a parity bit. To specify no parity, use the no form of this command.

#### **parity {none | even | odd | space | mark}**

#### **no parity**

#### **Syntax Description**

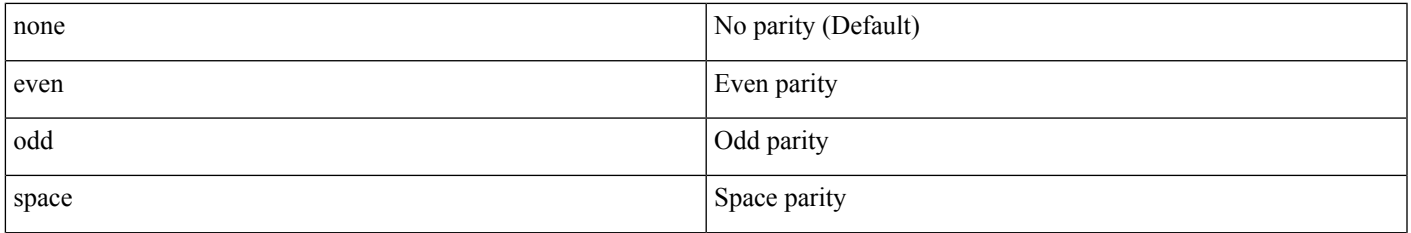

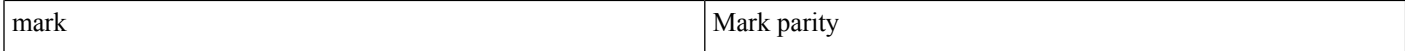

**Usage Guideline**: Need to sync between Device Console line and Terminal Server TTY line.

#### **speed**

Sets the transmit and receive speed.

#### **Syntax Description**

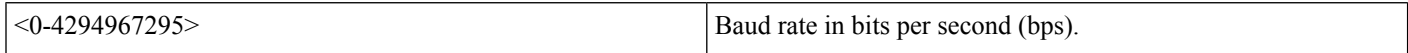

Default speed is 9600.

**Usage Guideline**: Need to sync between Device Console line and Terminal Server TTY line.

#### **show line**

Use **show line** command to check all the TTY line summary information. The output contains information about mapping between async interface and line number, the line speed, uses, noise and so on. The line that begins with the asterisk "\*" indicates that the line is in use.

|            | Router#show  |          | line       |                                                  |                          |                |   |              |                |                |     |
|------------|--------------|----------|------------|--------------------------------------------------|--------------------------|----------------|---|--------------|----------------|----------------|-----|
|            | Tty Line Typ |          |            | Tx/Rx                                            | A Modem                  | Roty AccO AccI |   | Uses         |                | Noise Overruns | Int |
| $^{\star}$ | 0            | $\Omega$ | <b>CTY</b> |                                                  |                          |                |   | 0            | 0              | 0/0            |     |
|            | 1            | 1 AUX    |            | 9600/9600                                        |                          |                |   | $\mathbf{0}$ | $\circ$        | 0/0            |     |
|            | $* 0/1/0$    | 2        | TTY        | 9600/9600                                        |                          |                |   | 1            | 7              | 0/0            |     |
|            | 0/1/1        | 3        | TTY        | 9600/9600                                        | -                        |                |   | $\Omega$     | 7              | 0/0            |     |
|            | 0/1/2        | 4        | TTY        | 9600/9600                                        |                          |                |   | $\Omega$     | 7              | 0/0            |     |
|            | 0/1/3        | 5        | TTY        | 9600/9600                                        | $\overline{\phantom{0}}$ |                |   | $\Omega$     | 7              | 0/0            |     |
|            | 0/1/4        | 6        | TTY        | 9600/9600                                        |                          |                |   | 0            | 7              | 0/0            |     |
|            | 0/1/5        | 7<br>TTY |            | 9600/9600                                        |                          |                |   | $\Omega$     | 7              | 0/0            |     |
|            | 0/1/6        | 8        | TTY        | 9600/9600                                        |                          |                |   | $\Omega$     | 7              | 0/0            |     |
|            | 0/1/7        | 9        | TTY        | 9600/9600                                        |                          |                |   | $\Omega$     | 6              | 0/0            |     |
|            | 0/1/8        | 10       | TTY        | 9600/9600                                        |                          |                |   | $\Omega$     | 7              | 0/0            |     |
|            | 0/1/9        | 11       | TTY        | 9600/9600                                        |                          |                |   | $\Omega$     | 7              | 0/0            |     |
|            | 0/1/10       | 12       | TTY        | 9600/9600                                        |                          |                |   | $\Omega$     | $\overline{7}$ | 0/0            |     |
|            | 0/1/11       | 13       | TTY        | 9600/9600                                        | -                        |                |   | $\Omega$     | 7              | 0/0            |     |
|            | 0/1/12       | 14       | TTY        | 9600/9600                                        | -                        |                |   | $\Omega$     | 7              | 0/0            |     |
|            | 0/1/13       | 15       | TTY        | 9600/9600                                        | -                        |                |   | $\Omega$     | 7              | 0/0            |     |
|            | 0/1/14       | 16       | TTY        | 9600/9600                                        |                          |                |   | $\Omega$     | 7              | 0/0            |     |
|            | 0/1/15       | 17       | TTY        | 9600/9600                                        |                          |                |   | $\Omega$     | 7              | 0/0            |     |
|            | 0/1/16       | 18       | TTY        | 9600/9600                                        | $\overline{\phantom{0}}$ |                |   | $\Omega$     | 7              | 0/0            |     |
|            | 0/1/17       | 19       | TTY        | 9600/9600                                        | -                        |                |   | $\Omega$     | 7              | 0/0            |     |
|            | 0/1/18       | 20       | TTY        | 9600/9600                                        |                          |                | - | $\Omega$     | 7              | 0/0            |     |
|            | 0/1/19       | 21       | TTY        | 9600/9600                                        |                          |                |   | 0            | 7              | 0/0            |     |
|            | 0/1/20       | 22       | TTY        | 9600/9600                                        | -                        |                |   | 0            | 7              | 0/0            |     |
|            | 0/1/21       | 23       | TTY        | 9600/9600                                        | -                        |                |   | $\Omega$     | 7              | 0/0            |     |
|            | 0/1/22       | 24       | TTY        | 9600/9600                                        | $\overline{\phantom{0}}$ |                |   | $\Omega$     | 7              | 0/0            |     |
|            | 0/1/23       | 25       | TTY        | 9600/9600                                        | -                        |                |   | $\Omega$     | 7              | 0/0            |     |
| *          | 866          | 866 VTY  |            |                                                  |                          |                |   | 19           | $\Omega$       | 0/0            |     |
| *          | 867          | 867 VTY  |            |                                                  |                          |                |   | 32           | $\circ$        | 0/0            |     |
|            | 868          | 868 VTY  |            |                                                  |                          |                |   | 13           | $\Omega$       | 0/0            |     |
|            | 869          | 869 VTY  |            |                                                  |                          |                |   | $\mathbf{0}$ | 0              | 0/0            |     |
|            | 870          | 870 VTY  |            |                                                  |                          |                |   | $\circ$      | 0              | 0/0            |     |
|            | Line(s)      |          |            | not in async mode -or- with no hardware support: |                          |                |   |              |                |                |     |

<sup>26-865</sup>

You can also use **show line** <line number> command to get the TTY line detail information. It gives you the information about the configured or by default parameters on that TTY line.

```
Router#show line 2
                 Tx/Rx A Modem Roty AccO AccI Uses Noise Overruns Int
* 0/1/0 2 TTY 9600/9600 - - - - - 1 7 0/0 -
Line 0/1/0, Location: "", Type: "XTERM"
Length: 24 lines, Width: 117 columns
Baud rate (TX/RX) is 9600/9600, no parity, 2 stopbits, 8 databits
Status: Ready, Connected, Active
Capabilities: EXEC Suppressed
Modem state: Ready
Group codes: 0
Special Chars: Escape Hold Stop Start Disconnect Activation
              \wedge^{\wedge} x none - - - none
Timeouts: Idle EXEC Idle Session Modem Answer Session Dispatch
              never never none not set
                          Idle Session Disconnect Warning
                           never
                          Login-sequence User Response
                          00:00:30
                          Autoselect Initial Wait
                           not set
Modem type is unknown.
Session limit is not set.
Time since activation: 00:24:46
Editing is enabled.
History is enabled, history size is 10.
DNS resolution in show commands is enabled
Full user help is disabled
Allowed input transports are lat pad telnet rlogin mop udptn nasi ssh acercon.
Allowed output transports are lat pad telnet rlogin mop nasi ssh.
Preferred transport is lat.
Shell: enabled
Shell trace: off
No output characters are padded
No special data dispatching characters
```
#### **show interface**

Use **show interface async <**slot/subslot/interface**>** command to get the async interface details including counters of input/output queue, rate, packets, bytes, and so on.

```
Router#show interfaces async 0/1/0
Async0/1/0 is up, line protocol is down
 Hardware is NIM-24A
  MTU 1500 bytes, BW 17 Kbit/sec, DLY 0 usec,
    reliability 25/255, txload 1/255, rxload 1/255
  Encapsulation ASYNC, loopback not set
  Keepalive not set
  Last input never, output 00:00:00, output hang never
 Last clearing of "show interface" counters never
  Input queue: 0/375/0/0 (size/max/drops/flushes); Total output drops: 0
  Queueing strategy: fifo
  Output queue: 0/0 (size/max)
  5 minute input rate 0 bits/sec, 0 packets/sec
  5 minute output rate 0 bits/sec, 0 packets/sec
    114 packets input, 12608 bytes, 0 no buffer
     Received 0 broadcasts (0 IP multicasts)
     0 runts, 0 giants, 0 throttles
     0 input errors, 0 CRC, 0 frame, 0 overrun, 0 ignored, 0 abort
    17 packets output, 17 bytes, 0 underruns
     0 output errors, 0 collisions, 1 interface resets
     0 unknown protocol drops
     0 output buffer failures, 0 output buffers swapped out
```
#### **show tcp**

Use **show tcp** <line number> command to get the tcp session detailed information including foreign host, connection state, Event

Timers, datagrams counters, and so on. Router#show tcp 2 tty0/1/0, virtual tty from host 10.75.157.51 Connection state is ESTAB, I/O status: 1, unread input bytes: 0 Connection is ECN Disabled, Mininum incoming TTL 0, Outgoing TTL 255 Local host: 10.75.163.116, Local port: 2002 Foreign host: 10.75.157.51, Foreign port: 17719 Connection tableid (VRF): 1 Maximum output segment queue size: 20 Enqueued packets for retransmit: 0, input: 0 mis-ordered: 0 (0 bytes) Event Timers (current time is 0x11F2BAC0): Timer Starts Wakeups Next Retrans 112 0 0x0 TimeWait 0 0 0 0x0 AckHold 15 2 0x0 SendWnd 0 0 0 0x0 KeepAlive 0 0 0 0x0 GiveUp 0 0 0 0x0 PmtuAger 0 0 0 0x0 DeadWait 0 0 0 0x0 Linger 0 0 0 0x0 ProcessQ 0 0 0 0x0 iss: 2183166457 snduna: 2183179079 sndnxt: 2183179079 irs: 334962581 rcvnxt: 334962632 sndwnd: 24656 scale: 0 maxrcvwnd: 4128 rcvwnd: 4078 scale: 0 delrcvwnd: 50 SRTT: 1000 ms, RTTO: 1003 ms, RTV: 3 ms, KRTT: 0 ms minRTT: 1 ms, maxRTT: 1000 ms, ACK hold: 200 ms uptime: 1919014 ms, Sent idletime: 1811238 ms, Receive idletime: 1811237 ms Status Flags: passive open, active open Option Flags: Retrans timeout IP Precedence value : 0 Datagrams (max data segment is 536 bytes): Rcvd: 125 (out of order: 0), with data: 14, total data bytes: 50 Sent: 114 (retransmit: 0, fastretransmit: 0, partialack: 0, Second Congestion: 0), with data: 111, total data bytes: 12621 Packets received in fast path: 0, fast processed: 0, slow path: 0 fast lock acquisition failures: 0, slow path: 0

<span id="page-13-0"></span>TCP Semaphore 0x7FC594004670 FREE

## **Async Line Numbering**

Asyncronous lines are not numbered in a linear format on the Cisco 4000 Series Integrated Service Routers platform. Due to the modular design of these routers, there are fixed line ranges for each slot and each slot is allocated 24 line numbers. This means that the span of line numbers does not change when you add or remove async lines from other slots. The following table shows the reserved line numbering per slot on Cisco 4000 Series Integrated Service Routers platforms.

For Cisco 4000 Series Integrated Service Routers platforms, line number for async interface starts from 2. Insert the line number only in slot 0/1 and after line number allocation slot 0 is used only in special cases.

96 (24\*4) line number is reserved for each slot, and 24 line number for each subslot.

For slot 1 and 2, line number allocation is:

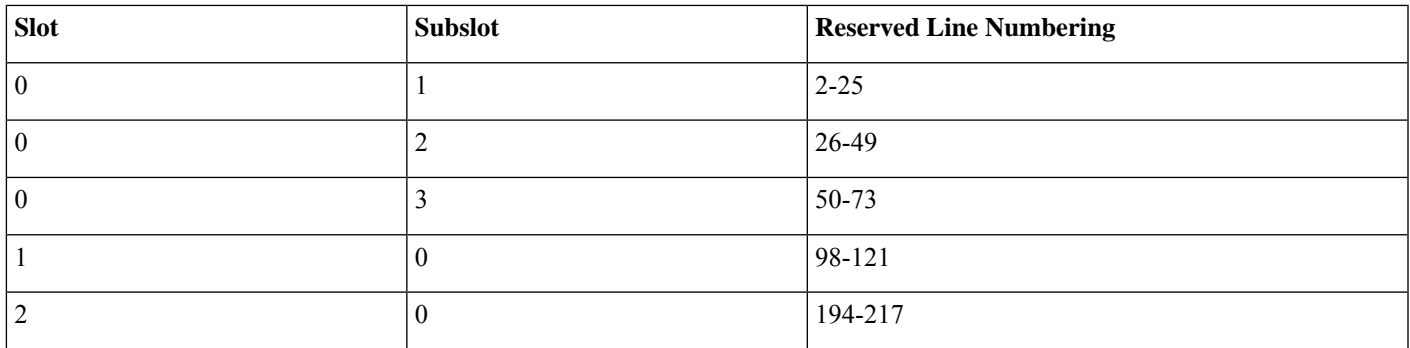

# <span id="page-14-0"></span>**Installing the Cisco Asynchronous Serial NIM - 16/24 Port in the Cisco 4000 Series ISRs**

This section describes the following installation tasks for Cisco Asynchronous Serial NIM - 16/24 Port for Cisco 4000 Series ISRs.

### **Tools and Equipment Required During Installation**

You will need the following tools and equipment while working with the Cisco Asynchronous Serial NIM-16/24-Port and SM-X-64-Port:

- Number 1 Phillips screwdriver or a small flat-blade screwdriver
- ESD-preventive wrist strap

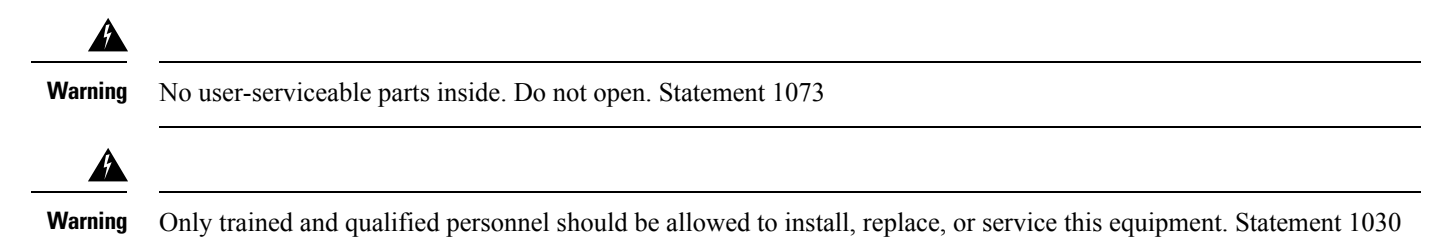

### **Installing the Cisco Asynchronous Serial NIM - 16/24 Port in the Cisco 4000 Series ISRs**

#### **Procedure**

- **Step 1** Shut down the electrical power to the slot in the router either by turning off the electrical power to the router or by issuing the online insertion and removal (OIR) commands. Leave the power cable plugged in to channel ESD voltages to ground. For more information on OIR, see the "Managing Cisco Enhanced Services and Network Interface Modules" chapter in the Software Configuration Guide for the Cisco 4000 Series Integrated Services Routers.
- **Step 2** Remove all network cables from the rear panel of the router.
- **Step 3** Remove the blank faceplates installed over the network interface module slot that you intend to use.
	- **Tip** Save blank faceplates for future use.
- **Step 4** Align the module with the guides in the chassis walls or slot divider and slide it gently into the NIM slot on the router.
- **Step 5** Push the module into place until you feel the edge connector seat securely into the connector on the router backplane. The module faceplate should contact the chassis rear panel.
- **Step 6** Using a number 1 Phillips or flat-blade screwdriver, tighten the captive screws on the network interface module.
- **Step 7** Connect the module to the network and re-enable the power to the slot in the router.
	- To comply with the Telcordia GR-1089 NEBS standard for electromagnetic compatibility and safety, connect the Cisco Asynchronous Serial NIM - 16/24 Port for Cisco 4000 Series ISRs only to intra-building or unexposed wiring or cable. The intra-building port(s) of the equipment or subassembly must not be metallically connected to interfaces that connect to the OSP or its wiring. These interfaces are designed for use as intra-building interfaces only (Type 2 or Type 4 ports as described in GR-1089-CORE, Issue 4) and require isolation from the exposed OSP cabling. The addition of Primary Protectors is not sufficient protection in order to connect these interfaces metallically to OSP wiring. The intrabuilding cable must be shielded and the shield must be grounded at both ends. **Danger**

### **Removing the Cisco Asynchronous Serial NIM - 16/24 Port from the Cisco 4000 Series ISRs**

#### **Procedure**

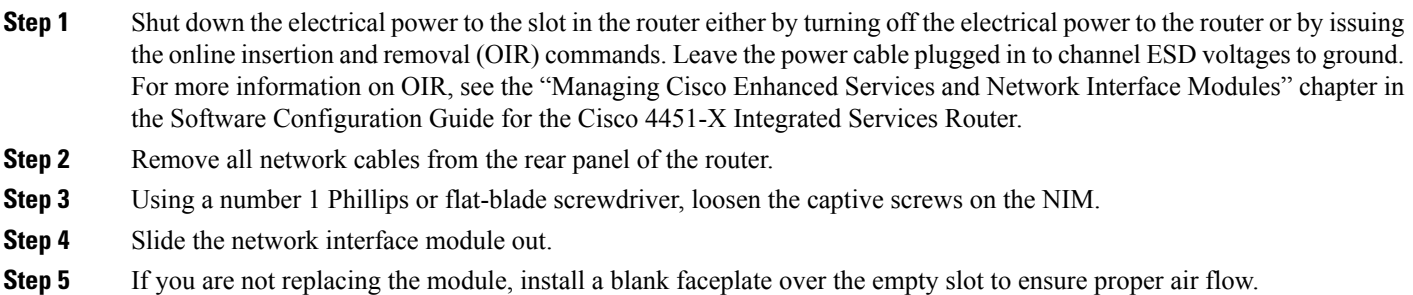

### **Connecting the Cisco Asynchronous Serial NIM - 16/24 Port to a Network**

To connect the Cisco Asynchronous Serial NIM - 16/24 Port to the network, follow these steps:

#### **Procedure**

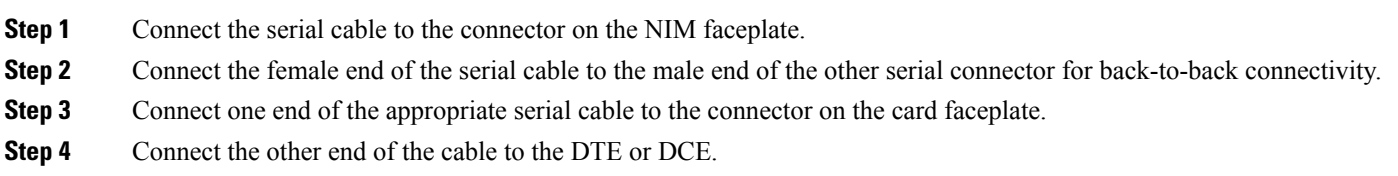

- **Step 5** Turn on power to the router by pressing the power switch to the ON ( | ) position.
- **Step 6** Check that the CONN LED goes on, which indicates that the serial port detects the WAN serial connection.

# <span id="page-16-0"></span>**Related Documents**

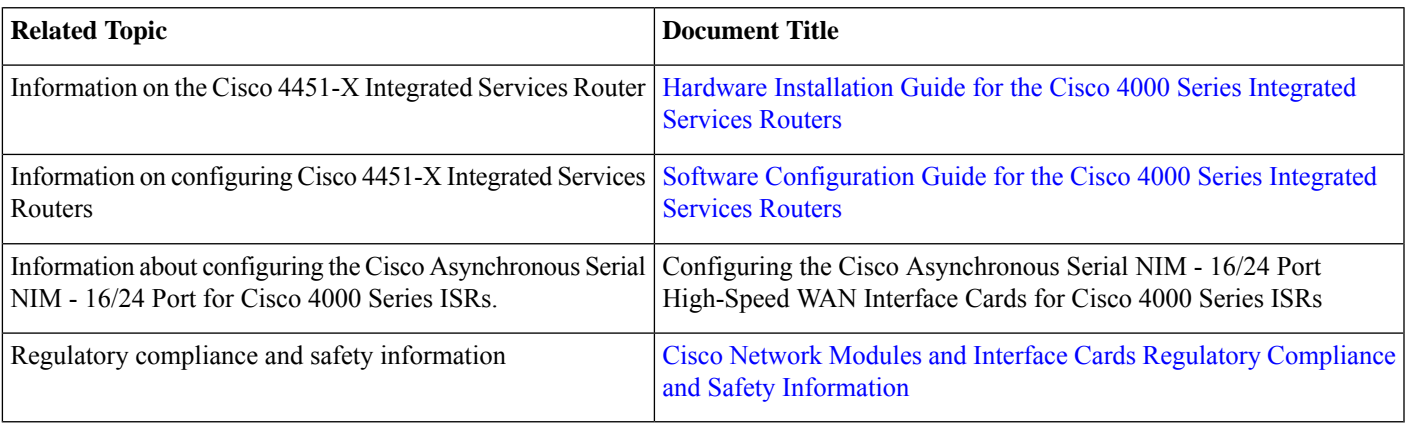

aludu CISCO.

Cisco Systems, Inc. San Jose, CA 95134-1706 USA

**Americas Headquarters Asia Pacific Headquarters Europe Headquarters** CiscoSystems(USA)Pte.Ltd. Singapore

CiscoSystemsInternationalBV Amsterdam,TheNetherlands

Cisco has more than 200 offices worldwide. Addresses, phone numbers, and fax numbers are listed on the Cisco Website at www.cisco.com/go/offices.